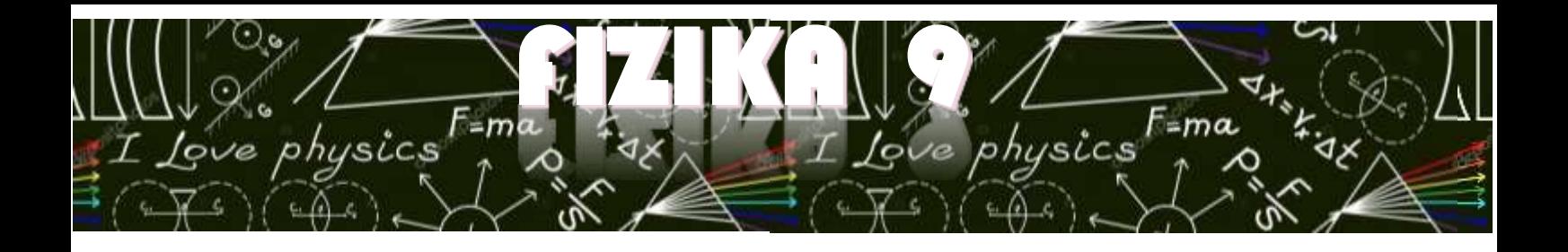

Pozdravljen/a!

Naloga tega tedna je **poslati fotografije ali »scane«** zapiskov iz zvezka 3. in 4. tedna.

Na slikah morajo biti naslednji zapiski:

- analiza peke brownijev in
- računanje toplote.

Navodila, **kam** in **kako** poslati, te čakajo na naslednjih straneh.

Lep pozdrav, učiteljica Lara Vereš

## **Pošiljanje slik prek eAsistenta:**

## 1. Prijavi se v **eAsistenta**.

(če gesla nimaš, če si ga pozabil/a ali imaš težave kontaktiraj razrednika, da ti posreduje novo geslo)

## 2. V levem stolpcu izberi **Sporočila**.

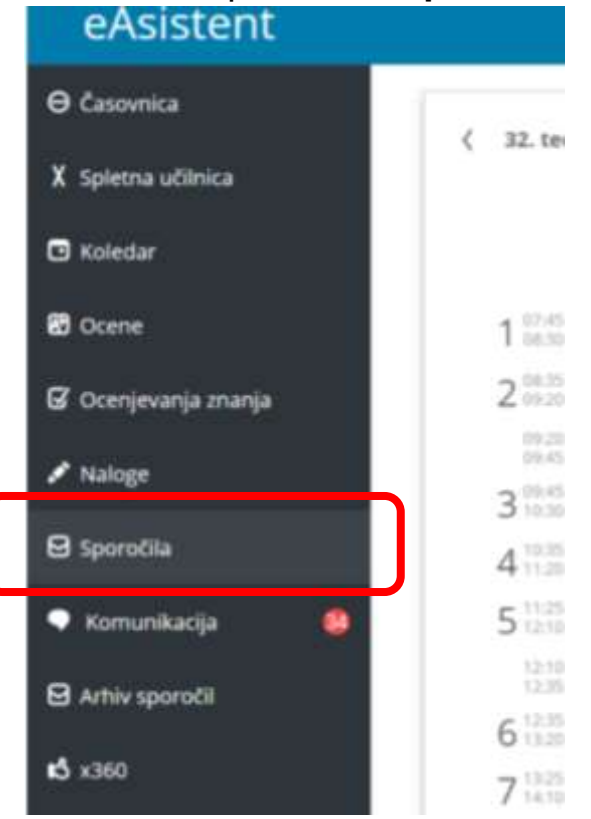

## 3. Izberi četrti zavihek **Novo sporočilo**.

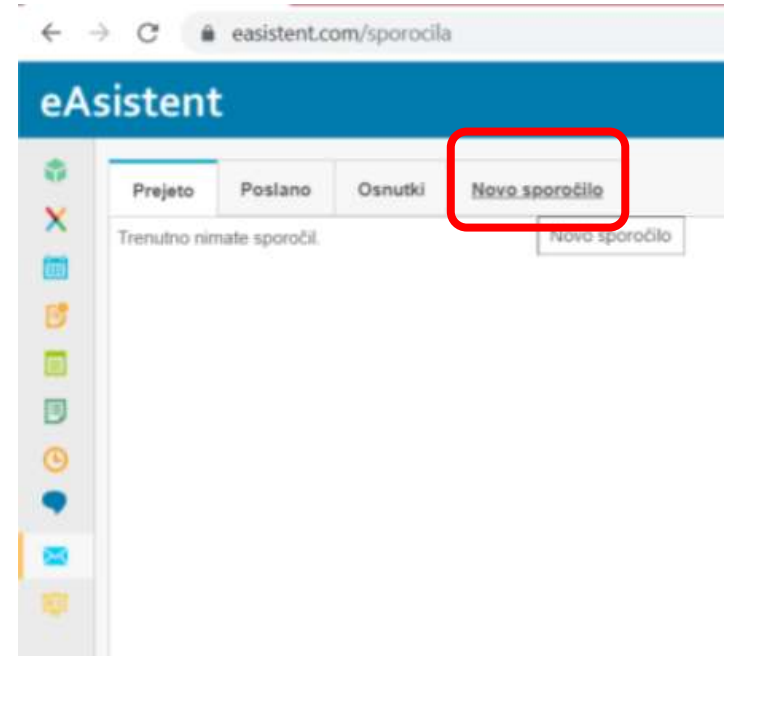

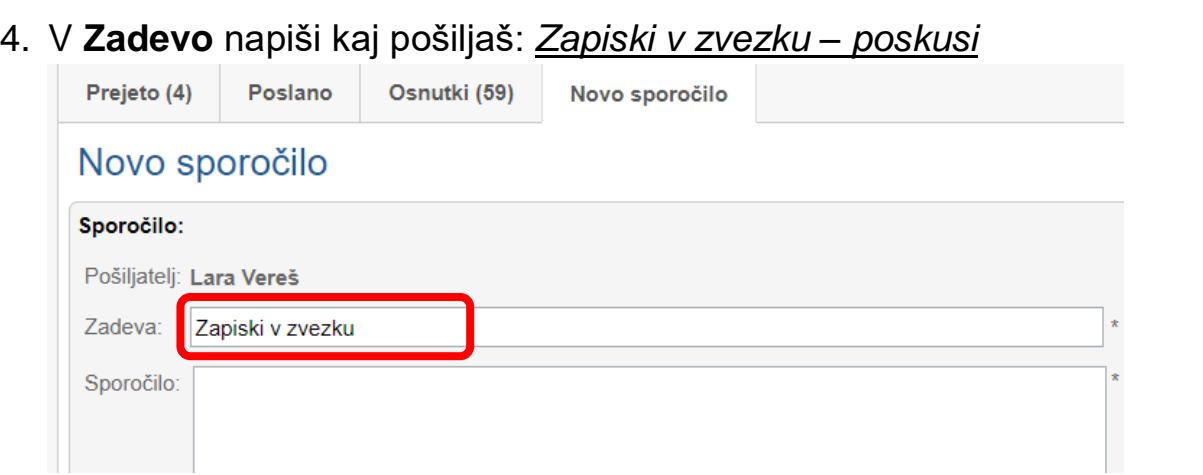

- 5. V **Sporočilo** nekaj napiši npr.: *»Pošiljam slike zvezka«*, saj praznega sporočila ne moreš poslati.
- 6. Klikni na **Dodaj priponko** (dokument Word, Pdf ali sliko) in izberi slike, ki jih želiš poslati. Če so slike prevelike, pošlji dve sporočili (max 25MB).

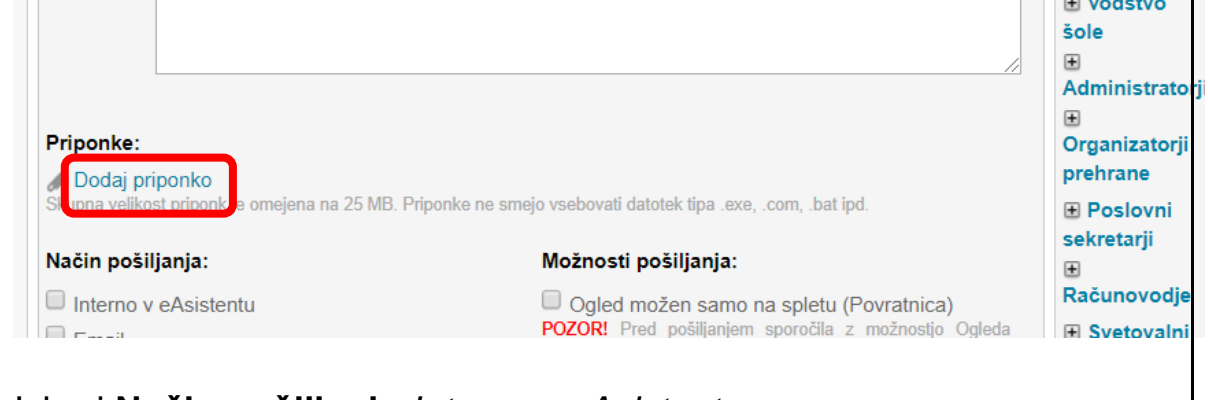

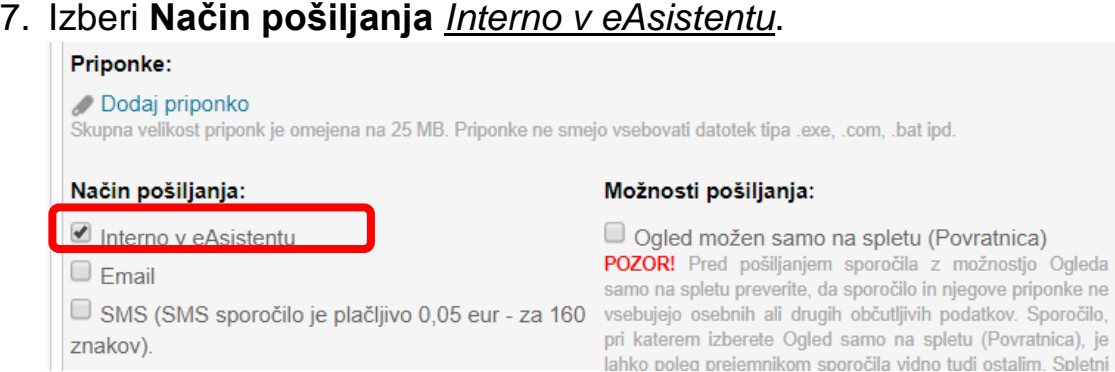

8. V desnem stolpcu izberi še **Prejemnika** med **Učitelji** poišči učiteljico, ki te uči.

lahko poleg prejemnikom sporočila vidno tudi ostalim. Spletni

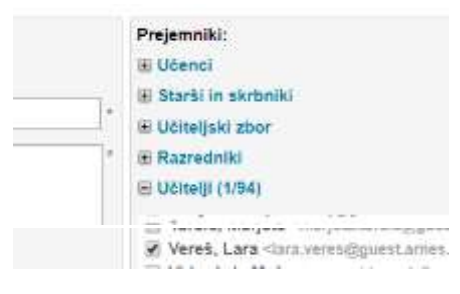

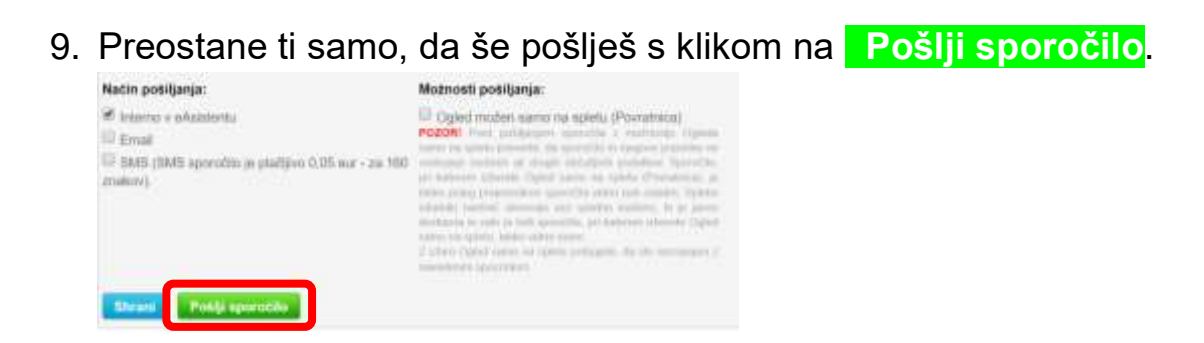